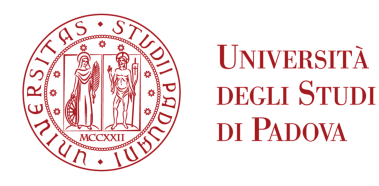

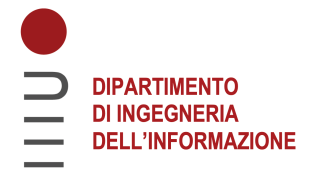

### Universita degli Studi di Padova `

### Dipartimento di Ingegneria dell'Informazione

Corso di Laurea Triennale in Ingegneria Informatica

### Analisi dei sensori coppia-forza per lo sviluppo di applicazioni industriali in ROS

Relatore: Laureando: PROF. STEFANO GHIDONI ANDREA STOCCO Correlatore: 2009353 Matteo Terreran, PhD

Anno Accademico 2022/2023

#### Abstract

I sensori coppia-forza sono componenti fondamentali nei sistemi robotici in quanto forniscono dati sulle forze e i momenti esterni applicati al robot. Questi dati possono essere utilizzati per applicazioni a supporto della collaborazione uomorobot e per l'automatizzazione di attività che richiedono elevata precisione. ROS (Robot Operating System) è un framework che fornisce una vasta gamma di librerie e strumenti software per lo sviluppo di applicazioni robotiche. In questa tesi verranno mostrate delle possibili applicazioni ROS in ambito industriale per i sensori coppia-forza, previa verifica della loro accuratezza in termini di reattività e precisione. Questa verifica sarà effettuata attraverso due esperimenti: il primo riguardante il taglio di un filo a cui è attaccato un peso e il secondo relativo al calcolo della viscosit`a di un fluido. I risultati ottenuti da tali esperimenti forniranno una solida base di validazione per l'utilizzo dei sensori coppia-forza nelle applicazioni industriali, dimostrando la loro capacità di rispondere tempestivamente ai cambiamenti delle forze in gioco e di fornire misurazioni precise.

II

# Indice

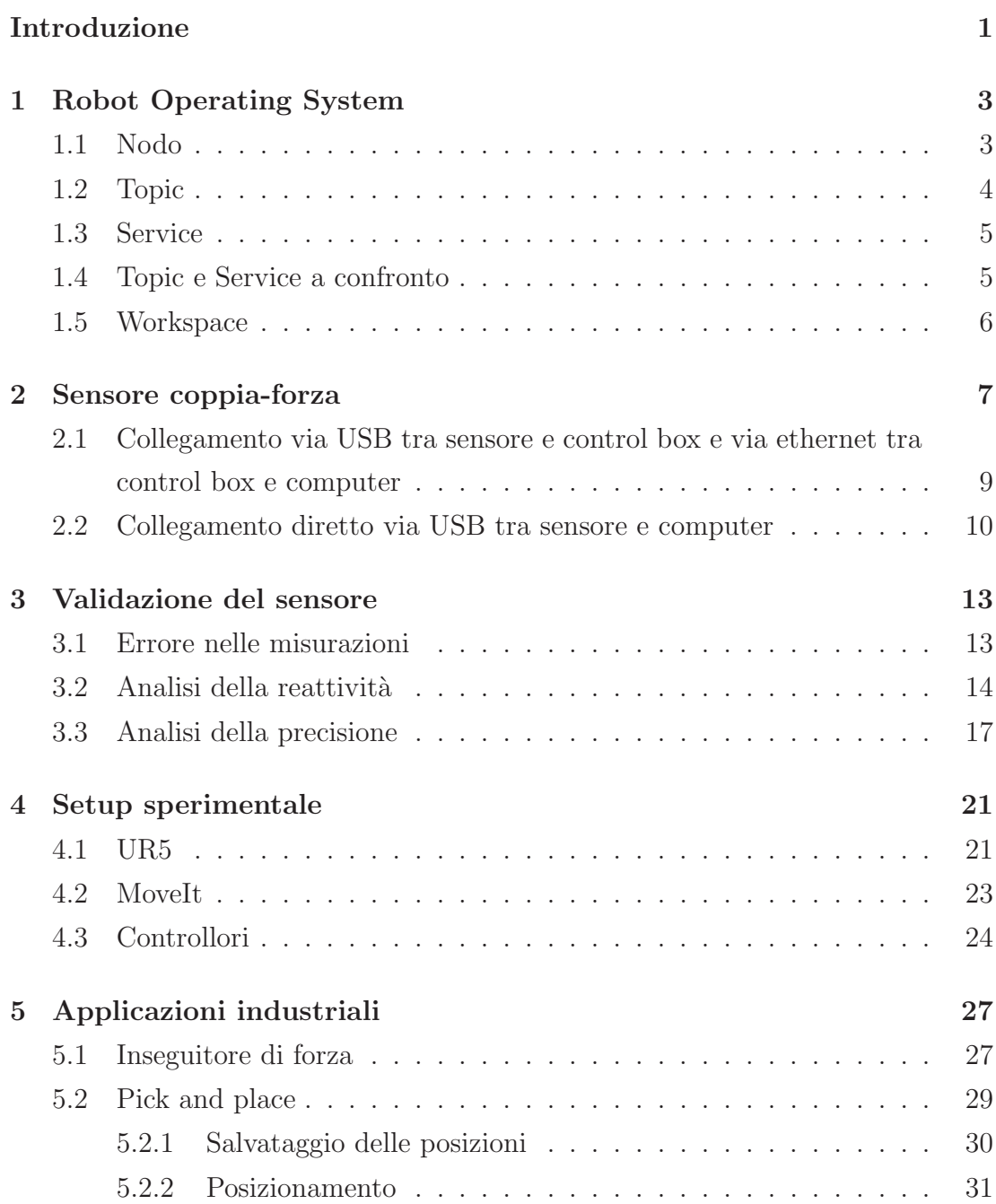

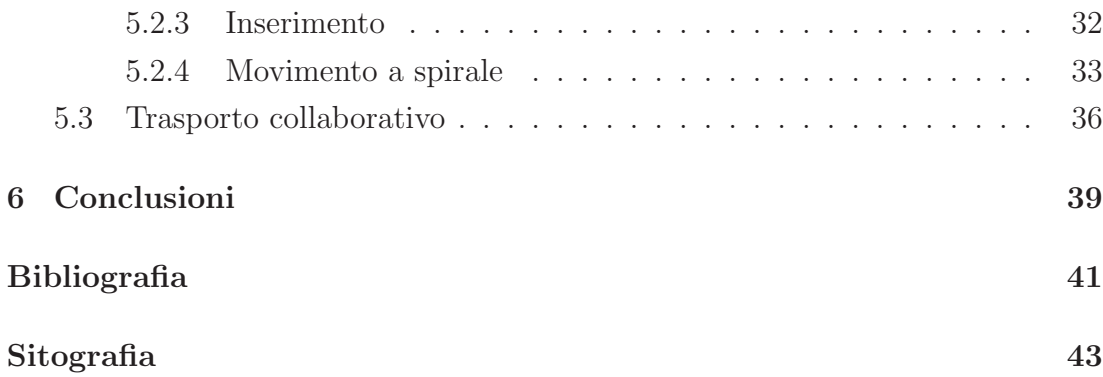

### Introduzione

I robot manipolatori collaborativi hanno rivoluzionato l'automazione industriale, permettendo lo svolgimento di operazioni complesse in modo rapido, preciso e sicuro. La loro importanza nel campo dell'automazione industriale e di altre applicazioni è in continua crescita, con sempre più settori che ne riconoscono il valore e ne adottano l'utilizzo. Un ruolo chiave nel controllo di questi robot viene assunto dai sensori coppia-forza, che permettono di misurare e regolare la forza esercitata dal robot durante lo svolgimento delle proprie attività. La loro versatilità li rende strumenti preziosi in molti campi della robotica industriale e della medicina. Essi infatti consentono al robot di controllare la forza esercitata durante operazioni di assemblaggio, levigatura, saldatura o manipolazione degli oggetti, come mostrato in Figura 1. Vengono inoltre utilizzati nella riabilitazione fisioterapica, per valutare la forza muscolare e i progressi del paziente.

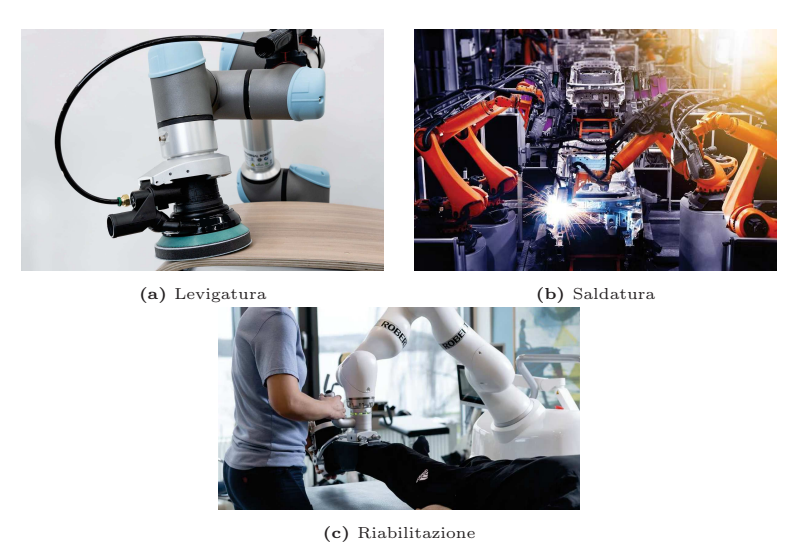

Figura 1: Applicazioni dei sensori coppia-forza

Questi sensori sono in grado di convertire le forze e le coppie applicate in segnali elettrici che possono essere interpretati da altri dispositivi [1]. Esistono varie tipologie di sensori coppia-forza, ognuna delle quali ha un diverso meccanismo di

funzionamento. I sensori **piezoelettrici**, per esempio, sfruttano la proprietà di alcuni materiali (cristalli piezoelettrici) di generare una carica elettrica se sottoposti a deformazione meccanica. Tale carica pu`o essere utilizzata per determinare le forze e le coppie applicate. D'altra parte, i sensori resistivi mostrano una variazione di restistenza elettrica in risposta ad una determinata grandezza fisica come la temperatura o la forza. Analogamente, i sensori capacitivi misurano le variazioni di capacità elettrostatica tra le piastre dei condensatori presenti in esso. Quando una grandezza fisica influisce sulla distanza tra le piastre, si verifica una variazione di capacità che può essere misurata ed utilizzata per ricavare le grandezze rilevate dal sensore. Il sensore FT 300-S di Robotiq sfrutta proprio questo principio di funzionamento ed è in grado di misurare forze e coppie lungo i sei gradi di libertà (x, y, z, roll, pitch, yaw). Uno dei modelli di robot mainipolatori più utilizzato è l'UR5 di Universal Robot. Si è scelto di utilizzarlo in questo studio, per via della sua flessibilità ed efficienza. L'UR5, a differenza di altri robot collaborativi, non è provvisto di sensori coppia-forza integrati. È stato dunque necessario installare l'FT 300-S manualmente. In questa tesi verrà presentata l'implementazione di un sistema di controllo della forza per l'UR5 utilizzando i dati forniti dall'FT 300-S e il framework di sviluppo ROS (Robot Operating System). ROS è un framework ampiamente utilizzato dalla comunità informatica perch´e fornisce strumenti e librerie per il controllo e la comunicazione tra le componenti di un sistema robotico. Inizialmente verrà presentata una panoramica sui concetti fondamentali di ROS e sul sensore coppia-forza, mostrando anche due diverse modalità di interfacciamento con esso (vedi Capitoli 1 e 2). Nel Capitolo 3 verrà, invece, riportata un'analisi per la valutazione delle prestazioni del sensore in termini di reattività e precisione. Infine, sarà presentato il setup sperimentale (vedi Capitolo 4) necessario allo svolgimento delle applicazioni presentate nel Capitolo 5 volte a dimostrare l'efficacia di tali sensori per lo svolgimento di attività industriali, come il pick and place ed il trasporto collaborativo. Si evidenzia che quest'ultimo è tra le applicazioni più sfidanti in questo ambito ed `e tutt'ora oggetto di ricerca scientifica. Per esempio, in [2], viene mostrato come l'utilizzo di un robot mobile dotato di un sensore coppia-forza combinato ad una telecamera 2D in grado di riconoscere lo scheletro di un operatore umano, possa aumentare la versatilità e l'efficienza della co-manipolazione uomo-robot.

# Capitolo 1

## Robot Operating System

ROS (Robot Operating System) è un framework open-source disponibile in Python e C++ per lo sviluppo di applicazioni robotiche. Si tratta di un sistema centralizzato che permette alle diverse componenti del sistema (nodi) di comunicare tra loro sia in modo asincrono (topic) che sincrono (service). Offre inoltre una vasta gamma di strumenti di sviluppo, come un software per la visualizzazione grafica (RViz) e la possibilità di registrare e riprodurre dati, favorendo così il debugging e il testing delle applicazioni. La versione raccomandata e utilizzata è ROS Noetic per Ubuntu Focal 20.04. Questo capitolo fornirà una panoramica esaustiva dei concetti base del Robot Operating System e dell'ambiente di esecuzione associato [6].

#### 1.1 Nodo

Un nodo è un eseguibile che sfrutta ROS per comunicare con altri nodi. A ciascuno di tali eseguibili corrispondono dei file sorgente che, raggruppati in pacchetti, consentono la realizzazione di funzionalità comuni (ad esempio un pacchetto con i nodi relativi all'interfacciamento a basso livello col sensore coppia-forza). Quando viene lanciato il comando catkin\_make, ogni file sorgente in ogni pacchetto viene compilato dando origine ad un nodo. Impropriamente, si potrebbe quindi dire che un pacchetto è un insieme di nodi riguardanti la stessa applicazione. Per poter eseguire un nodo è sufficiente eseguire il comando

rosrun <nome\_pacchetto> <nome\_nodo>. Prima di eseguirne uno è necessario, tuttavia, avviare un ROS Master. Lo scopo principale di un ROS Master è quello di consentire ai singoli nodi di localizzarsi a vicenda. Una volta fatto partire, essi potranno comunicare tra loro attraverso topic o service. Per eseguire un ROS Master sarà sufficiente eseguire il comando roscore in un altro terminale.

#### 1.2 Topic

I topic sono dei canali di comunicazione unidirezionali che consentono lo scambio di informazioni tra nodi sottoforma di messaggi. Un nodo che pubblica messaggi su un topic viene chiamato publisher, mentre un nodo che legge i messaggi da un topic viene chiamato subscriber.

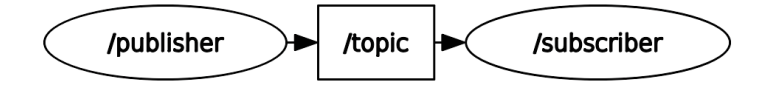

Figura 1.1: Schema di comunicazione

Per pubblicare un messaggio su un topic bisogna utilizzare l'apposita funzione publish() passandole come parametro il messaggio che vogliamo pubblicare. Questa funzione non pubblica effettivamente il messaggio, ma lo mette in una coda d'attesa (la cui dimensione viene specificata quando viene istanziato il publisher). Un thread separato si occupa di inviare effettivamente il messaggio al topic per renderlo visibile a tutti i nodi subscriber connessi. Se il numero di messaggi in coda supera la sua dimensione, i messaggi più vecchi verranno cancellati per fare spazio a quelli più recenti. Quando arriva un nuovo messaggio al subscriber, esso viene salvato in una coda d'attesa (stesso funzionamento di quella del publisher) fino a quando ROS non dà la possibilità al nodo di eseguire la funzione di callback. Tale funzione è definita dall'utente e si occupa di processare il messaggio ricevuto. ROS eseguir`a una callback solo quando gli verr`a dato il permesso di farlo. Ci sono due modi per farlo:

- ros::spinOnce() chiede a ROS di eseguire tutte le callback in sospeso restituendo poi il controllo all'utente
- ros::spin() chiede a ROS di attendere e di eseguire tutte le callback in sospeso fino a quando il nodo non viene spento. È equivalente a:

```
while (ros::ok()) {
    ros::spinOnce();
}
```
ros::ok() ritorna 0 quando:

- il nodo viene spento attraverso un SIGINT (Ctrl-C) oppure dalla chiamata di ros::shutdown() in un altro punto del codice
- un altro nodo con lo stesso nome viene eseguito

In altre parole ros::spin() vincola il nodo a rimanere sempre e solo in attesa di leggere nuovi messaggi. Se il nodo non deve solamente eseguire le callback, allora un loop con  $\texttt{ros::spinOnce}()$  è la scelta corretta.

#### 1.3 Service

I service sono un'altra modalità di comunicazione tra nodi. A differenza dei topic, che consentono la comunicazione asincrona, i service instaurano una comunicazione di tipo 'client-server'. Il nodo client invia una richiesta al nodo service e attende la sua risposta prima di andare avanti con l'esecuzione. Per implementare un service in ROS è necessario per prima cosa definire la struttura dei messaggi di richiesta e risposta [10]. Successivamente il client potr`a creare una richiesta nel formato specificato e inviarla al nodo service come parametro della funzione call(). Il nodo service elaborerà quindi la richiesta fornendo una risposta al client.

#### 1.4 Topic e Service a confronto

I topic e i service sono due modalità di comunicazione molto diverse a livello concettuale. Con un topic si instaura una comunicazione asincrona in cui tutti i subscriber connessi attendono la pubblicazione di un messaggio da parte del publisher, mentre con un service `e il 'server' che rimane in attesa di richieste da parte dei client connessi. Questo rende i topic più adatti per la trasmissione di flussi di dati continui (come quelli provenienti dai sensori) e i service più indicati nel caso di servizi puntuali, come la richiesta di un calcolo o di un'altra specifica azione ad un altro nodo [13]. Nel corso di questa tesi verranno utilizzate entrambe le modalità di comunicazione, con prevalenza di quella topic.

### 1.5 Workspace

Per poter eseguire codice ROS serve un ambiente che permetta l'organizzazione e l'utilizzo di tutti i pacchetti necessari. Al riguardo, catkin è il sistema di compilazione ufficiale di ROS che consente la creazione di un workspace per organizzare e gestire le applicazioni. Un pacchetto ROS contiene al suo interno codici sorgenti, librerie e dati di configurazione. I termini 'pacchetto' e 'applicazione' sono intercambiabili e possono essere utilizzati in modo equivalente. Per creare un pacchetto è sufficiente eseguire il comando catkin\_create\_pkg <nome\_pacchetto> all'interno della cartella src/ situata nel workspace catkin. Una volta creato tale workspace [8], il codice sorgente contenuto all'interno dei pacchetti potrà essere compilato ed eseguito.

### Capitolo 2

# Sensore coppia-forza

Per il lavoro presentato in questa tesi è stato utilizzato il sensore coppia-forza FT 300-S di Robotiq, installato all'estremit`a dell'UR5 e collegato alla control box tramite il proprio cavo di alimentazione.

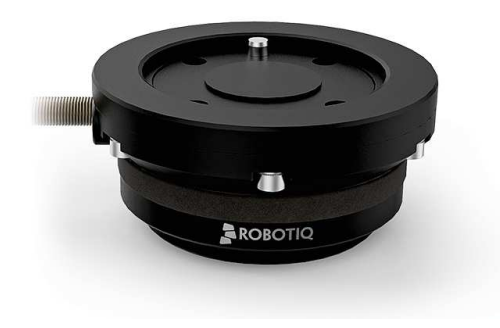

Figura 2.1: FT 300-S

 $\dot{E}$  importante notare come la sua presenza non precluda la possibilità di installazione anche di un end effector, che può essere facilmente posizionato 'al di sopra' del sensore. L'FT 300-S è in grado di rilevare forze e torsioni nel range di, rispettivamente,  $\pm 300 \,\mathrm{N}$  e  $\pm 30 \,\mathrm{N} \cdot \mathrm{m}$ .

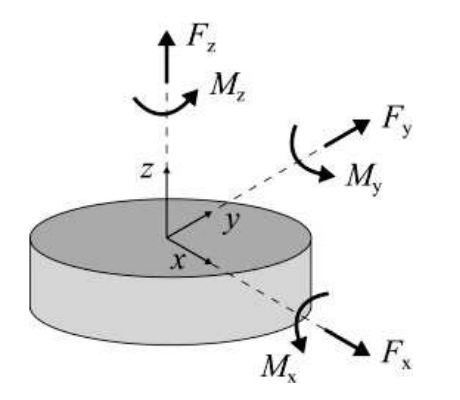

Figura 2.2: Sistema di riferimento dell'FT 300-S

In Figura 2.2 vengono illustrate l'orientazione e la disposizione degli assi lungo i quali è possibile misurare le forze e le coppie. È importante notare che, per essere installato sul robot, il sensore verrà ruotato attorno all'asse y di 180° rispetto alla posizione mostrata. Di conseguenza gli assi x e z risulteranno 'capovolti'. Siccome le misurazioni del sensore hanno un rumore di fondo intrinseco, è necessario scartare tutti i dati al di sotto delle soglie consigliate nel manuale [11] in quanto non attendibili, come mostrato alla quarta voce in Figura 2.3.

| <b>SPECIFICATIONS</b>                       | <b>FX</b> | <b>FY</b>        | <b>FZ</b> | <b>MX</b>                         | <b>MY</b>  | <b>MZ</b>  |
|---------------------------------------------|-----------|------------------|-----------|-----------------------------------|------------|------------|
| Measuring range                             |           | $±$ 300 N        |           |                                   | ± 30 Nm    |            |
| Overload capacity                           |           | 500%             |           |                                   | 500%       |            |
| Signal noise                                |           | 0.1 <sub>N</sub> |           |                                   | $0.005$ Nm | $0.003$ Nm |
| Recommended threshold for contact detection |           | 1 N              |           |                                   | $0.02$ Nm  | $0.01$ Nm  |
| Tool deflection at maximum measurable load  |           | $0.01$ mm        |           |                                   | $0.17$ deg | $0.09$ deg |
| External noise sensitivity                  |           |                  |           | Immune                            |            |            |
| Data output rate (data stream mode)         |           |                  |           | 100 Hz                            |            |            |
| Mass                                        |           |                  |           | 440q                              |            |            |
| Communication protocol                      |           |                  |           | Modbus RTU / Data stream (RS-485) |            |            |
| <b>IP Rating</b>                            |           |                  |           | <b>IP65</b>                       |            |            |

Figura 2.3: Specifiche tecniche del sensore

Per interfacciarsi con il sensore dal PC sono disponibili due modalità di comunicazione: ModbusRTU e data stream. La prima viene utilizzata per inviare comandi al sensore (es. azzeramento) e per richiedere informazioni su di esso, la seconda per ottenere un flusso continuo di dati relativi alle misurazioni effettuate. Per usufruire di tali modalità di comunicazione sono state provate due alternative:

- collegamento via USB tra sensore e control box e via ethernet tra control box e computer
- collegamento diretto via USB tra sensore e computer

### 2.1 Collegamento via USB tra sensore e control box e via ethernet tra control box e computer

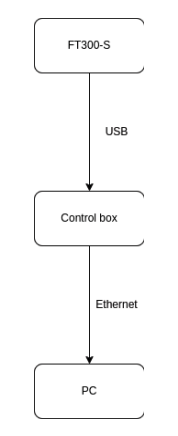

Figura 2.4: Schema collegamento

Con la configurazione mostrata in Figura 2.4, per poter leggere i dati provenienti dal sensore, è stato necessario sviluppare un driver. Poi si è stabilita una connessione di rete tramite un socket collegato all'indirizzo IP del robot, alla porta 63351. Su tale porta il sensore invierà un flusso continuo di messaggi ad una frequenza di 100 Hz [11]. Come da manuale, i messaggi sono lunghi 16 byte e hanno la seguente struttura:

```
buff[0] = 0x20buff[1] = 0x4Ebuff[2] = Fx * 100 (LSB) LSB = Least Significant Bit
buff[3] = Fx * 100 (MSB) MSB = Most Significant Bit
buff[4] = Fy * 100 (LSB)buff[5] = Fy * 100 (MSB)buff[6] = Fz * 100 (LSB)buff[7] = Fz * 100 (MSB)buff[8] = Mx * 1000 (LSB)buff[9] = Mx * 1000 (MSB)buff[10] = My * 1000 (LSB)buff[11] = My * 1000 (MSB)buff[12] = Mz * 1000 (LSB)buff[13] = Mz * 1000 (MSB)buff[14] = LSB CRC CRC = Cyclic Redundancy Check
buff[15] = MSB CRC
```
Ogni elemento dell'array contiene un byte in formato esadecimale. Le forze (F), i momenti  $(M)$  e il CRC vengono rappresentati con 2 byte ciascuno. Il byte più significativo e quello meno significativo vengono divisi e inviati come elementi differenti. I primi due byte sono fissati, gli ultimi due rappresentano il CRC (che consente la rilevazione di eventuali errori di trasmissione) e quelli intermedi codificano le forze e i momenti percepiti dal sensore. La control box, riceve tali messaggi e li converte nel formato:

(Fx, Fy, Fz, Mx, My, Mz)

Per rendere disponibili i dati ricevuti agli altri nodi, il driver, dopo averli convertiti in decimale, li pubblica sul topic sensor\_topic  $[15]$ . Tale approccio, però, introduce un fenomeno di drifting che verrà trattato successivamente (vedi 3.1).

### 2.2 Collegamento diretto via USB tra sensore e computer

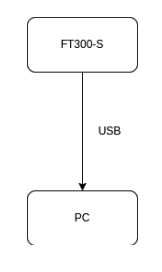

Figura 2.5: Schema collegamento

Con questa configurazione, invece, un driver per la lettura dei dati del sensore ci viene gi`a fornito da Robotiq. Una volta scaricato il loro repository GitHub [18], per eseguire il driver è sufficiente far partire un nuovo nodo ROS con il comando rosrun robotiq\_ft\_sensor rq\_sensor. Il driver consente l'utilizzo di entrambe le modalit`a di comunicazione descritte in precedenza (ModbusRTU e data stream). Viene infatti creato il service robotiq\_ft\_sensor\_acc per l'invio di comandi al sensore come, ad esempio, la richiesta di azzeramento. Inoltre, viene generato il topic robotiq\_ft\_wrench in cui vengono pubblicate le misurazioni prodotte dal sensore. Quindi, per avere il pieno controllo del sensore, è sufficiente creare un client per le richieste al service robotiq\_ft\_sensor\_acc e un subscriber per leggere i dati presenti sul topic robotiq\_ft\_wrench. Per via della completa integrazione col sensore e dell'assenza di drifting, si è scelto di utilizzare questo secondo approccio per gli esperimenti e le applicazioni industriali descritte nei Capitoli 3 e 5.

## Capitolo 3

## Validazione del sensore

In questo capitolo verranno mostrati degli esperimenti per valutare il funzionamento e le prestazioni del sensore. Per l'analisi della reattività, viene osservato il comportamento del sensore nel caso in cui ci sia un cambiamento istantaneo delle forze in gioco. Un'altro importante aspetto da valutare è la **precisione** dei dati forniti dal sensore. Per farlo si è pensato di utilizzare le misurazioni effettuate per calcolare la viscosità di un liquido di cui se ne conosce il valore. Prima di mostrare i risultati di questi due esperimenti è bene, però, parlare dell'importanza dell'azzeramento periodico del sensore.

#### 3.1 Errore nelle misurazioni

Come spiegato nel Capitolo 2, il sensore è soggetto a rumore di fondo intrinseco che può essere causato da diversi fattori, come la temperatura, l'instabilità dell'alimentazione o il rumore elettrico.

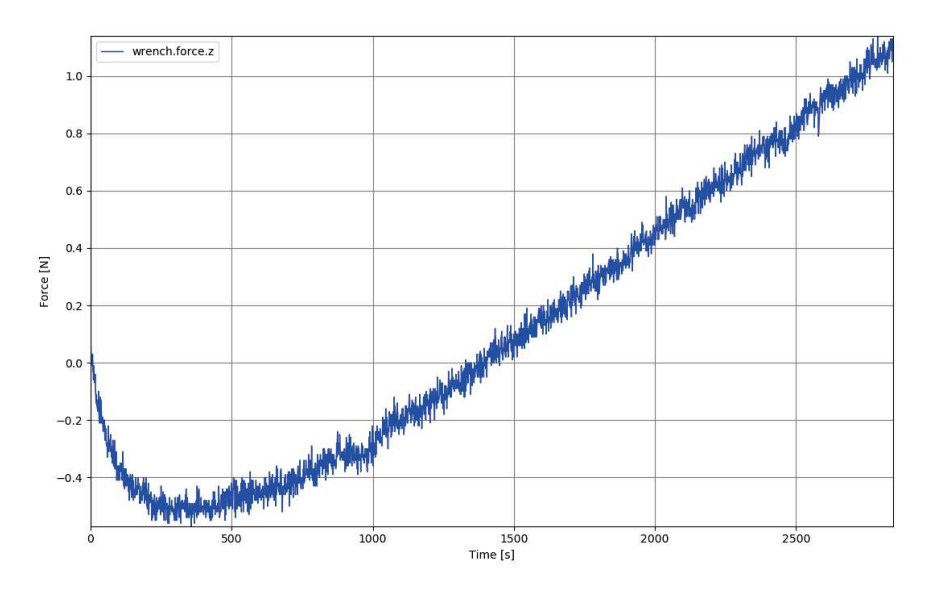

Figura 3.1: Drifting lungo l'asse z

In Figura 3.1 viene mostrato il fenomeno del drifting: ossia quando un sensore nel corso del tempo mostra una deviazione nelle sue letture senza un'effettiva variazione delle condizioni ambientali. Questo fenomeno si verifica solamente se il sensore viene collegato al PC come indicato nella Sezione 2.1. Si può notare come la forza rilevata dal sensore lungo l'asse z decresca per i primi 250 secondi, per poi cominciare una fase di crescita lineare senza che al sensore venga applicata alcuna forza. La forza misurata supera la soglia di confidenza specificata nel manuale entro la quale la misurazione deve essere catalogata come non attendibile. Per ovviare a questo problema, nel caso in cui si optasse per un collegamento passante per la control box del robot, sarebbe necessario azzerare il sensore periodicamente in modo che le letture risultino corrette e senza deviazioni. Gli esperimenti descritti nel corso di questo capitolo e le applicazioni presenti nel Capitolo 5, sono state sviluppate utilizzando un collegamento diretto tra sensore e PC via USB.

#### 3.2 Analisi della reattività

Al fine di valutare la reattività del sensore coppia-forza, è stato condotto un esperimento per esaminare la capacità del sensore di rilevare rapidamente una variazione istantanea della forza. Tale variazione improvvisa è stata simulata tagliando un filo che sosteneva un oggetto appeso al sensore. La misurazione rilevata a seguito del taglio deve mostrare una variazione proporzionale al peso dell'oggetto. In questo esperimento, è stato attaccato al sensore un filo con appeso un oggetto di 0.155 kg. Il braccio è stato posizionato in modo tale che la forza peso gravasse solo su un asse del sensore alla volta, cosicchè il valore rilevato dopo il taglio fosse compatibile con il peso dell'oggetto precedentemente attaccato. In Figura 3.2, viene mostrato il setup per l'esperimento lungo l'asse z.

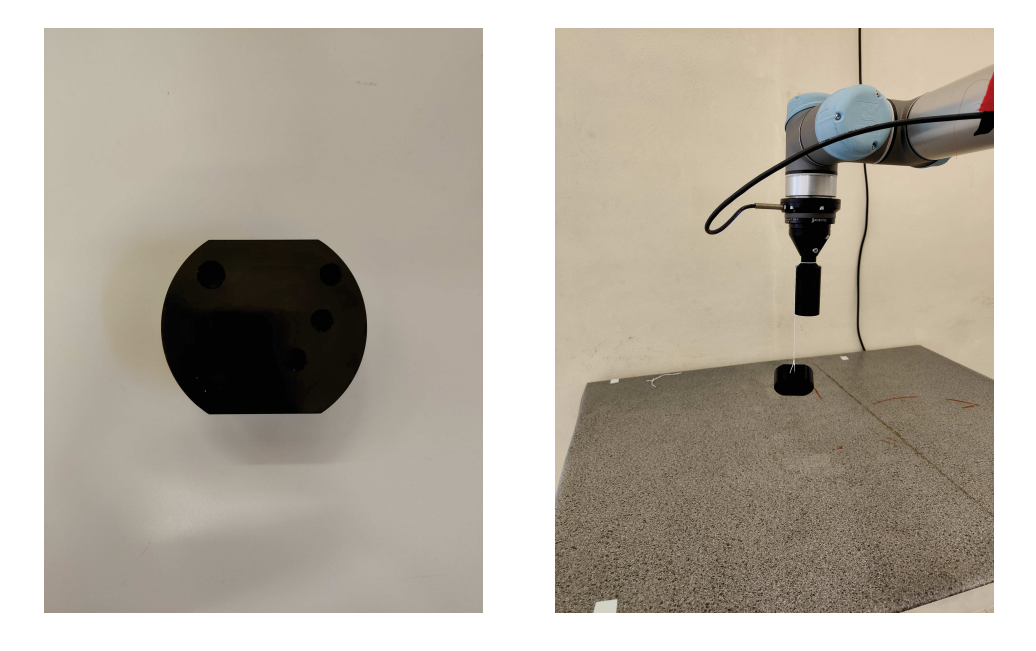

Figura 3.2: Setup sperimentale per l'analisi della reattività. A sinistra, l'oggetto di metallo utilizzato, a destra l'oggetto collegato con un filo al robot (forza peso che grava sull'asse z del sensore)

Dopo aver azzerato il sensore, per verificarne la reattività, il filo è stato tagliato di netto. Il taglio del filo `e un ottimo modo per 'simulare' un cambiamento di forza istantaneo.

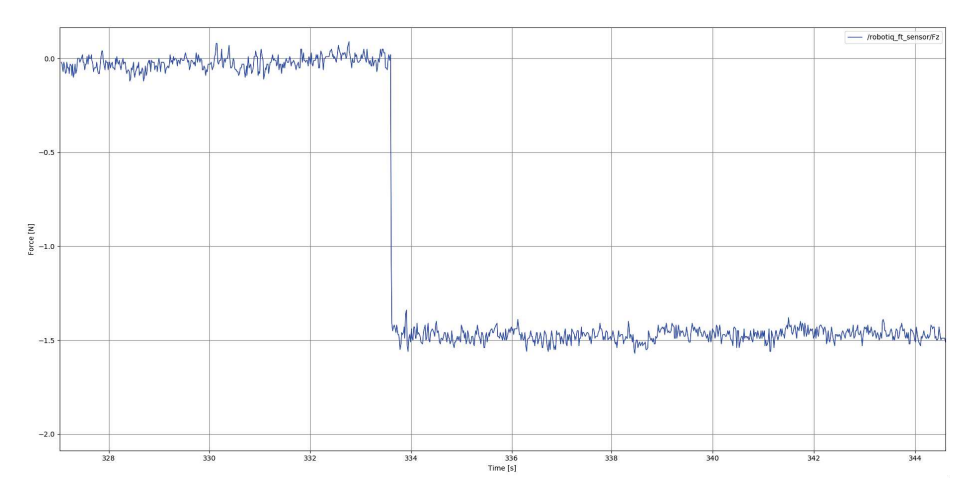

Figura 3.3: Andamento taglio del filo misurato lungo l'asse z del sensore coppia-forza

In Figura 3.3 viene mostrato l'andamento della forza rilevata dal sensore lungo l'asse z. Si può notare che, fino a quando il filo è attaccato al sensore, la forza rilevata è circa zero. Questo perché il sensore è stato azzerato quando l'oggetto era gi`a stato appeso al sensore. Nel momento in cui avviene il taglio, il grafico si allinea istantaneamente al peso reale dell'oggetto, ossia circa 1.5 N (il valore previsto dovrebbe essere  $0.155 \text{ kg} \cdot 9.81 \frac{\text{N}}{\text{kg}} = 1.52055 \text{ N}$ . Tale esperimento è stato ripetuto anche per gli altri due assi, confermando lo stesso valore indicativo di −1.5 N.

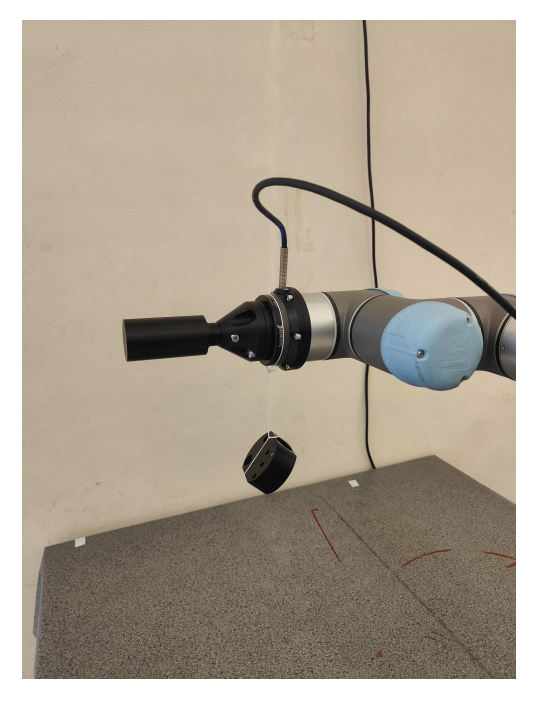

Figura 3.4: Setup sperimentale per l'analisi della reattività lungo l'asse x del sensore coppia-forza

Muovendo il robot nella configurazione mostrata in Figura 3.4, la forza peso dell'oggetto grava univocamente sull'asse x del sensore. Ruotando l'end effector di 90➦ si ottiene il setup equivalente per l'asse y. I risultati vengono mostrati in Figura 3.5 e 3.6.

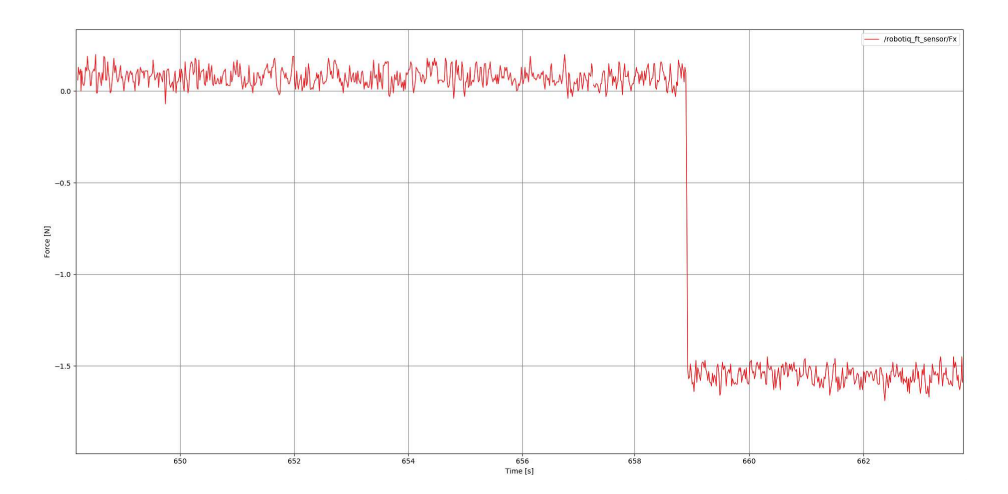

Figura 3.5: Andamento taglio del filo misurato lungo l'asse x del sensore coppia-forza

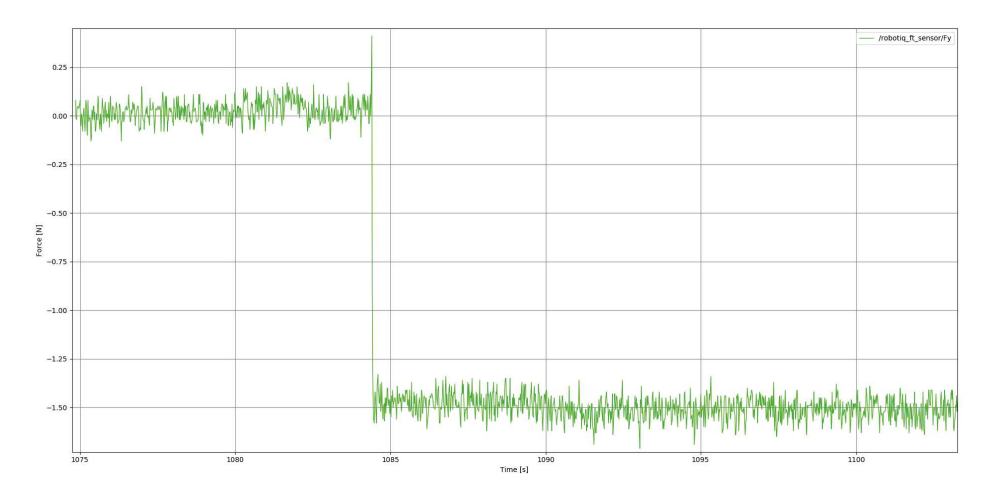

Figura 3.6: Andamento taglio del filo misurato lungo l'asse y del sensore coppia-forza

A differenza di quanto riportato nei primi due grafici, l'andamento della forza rilevata lungo l'asse y, presenta un picco anomalo dovuto al taglio non sufficientemente netto del filo.

### 3.3 Analisi della precisione

In questa sezione viene mostrato un esperimento per valutare la precisione delle misurazioni del sensore<sup>1</sup>. Per farlo si è pensato di usare i momenti angolari misurati dal sensore per calcolare la **viscosità** del burro d'arachidi e confrontarla con il valore ufficiale noto (150 – 250 Pa·s). A tal proposito è stato installato sull'UR5 un cilindro (di raggio  $2 \text{ cm}$  e altezza  $7.5 \text{ cm}$ ) come end effector. Si è scelto di utilizzare un tool con questa forma per agevolare la determinazione della formula dell'attrito viscoso agente in questo caso. In Figura 3.7 viene mostrato il setup per questo esperimento.

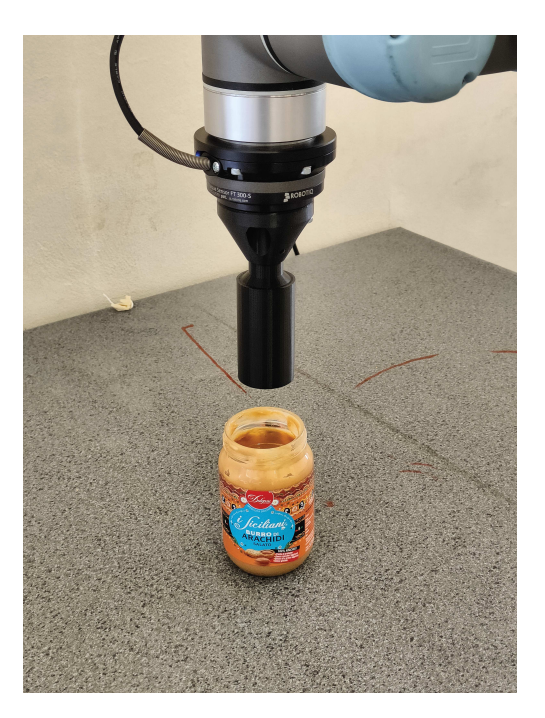

Figura 3.7: Setup sperimentale per l'analisi della precisione, composto da un vasetto di burro d'arachidi e un tool cilindrico stampato in 3D

Il cilindro, una volta immerso nel burro di arachidi, viene fatto ruotare attorno al suo asse con velocit`a angolare costante. Il sensore, rileva quindi un momento torcente lungo l'asse z corrispondente alla forza di attrito viscoso esercitata dal fluido sul cilindro in rotazione. È dunque possibile utilizzare tali valori per ricavare sperimentalmente la viscosità del burro d'arachidi e confrontarla con i dati ufficiali noti. La formula per il calcolo dell'attrito viscoso è la seguente

$$
M = 2\pi \cdot \eta \cdot \frac{\omega \cdot h}{\Delta r} \cdot r_1^3
$$

con

- $\bullet$  *η*: viscosità del fluido
- $\bullet$   $\omega$ : velocità angolare di rotazione
- ❼ h: altezza del cilindro
- $\bullet$   $r_1$ : raggio del cilindro
- $\bullet$   $r_2$ : raggio del barattolo

 $\bullet$   $\Delta r: r_2 - r_1$ 

Si può quindi 'ribaltare' tale formula per ricavare la viscosità dalla forza di attrito misurata

$$
\eta = \frac{M \cdot \Delta r}{2\pi \cdot \omega \cdot h \cdot r_1^3} \tag{3.1}
$$

Utilizzando velocità di rotazione e dimensioni del cilindro ridotte, la forza d'attrito rilevata dal sensore sarà in generale piccola. È stato necessario utilizzare un liquido con una viscosità elevata, quale il burro d'arachidi, per condurre l'esperimento in modo tale che le misurazioni non fossero minori della sensibilità del sensore. Con MoveIt il braccio viene prima posizionato in modo tale che il cilindro sia immerso all'interno del burro d'arachidi. Come indicato in 3.1, per calcolare la viscosità del fluido è necessario conoscere la velocità di rotazione del cilindro. Con un controllore di posizione, tale informazione non è accessibile. Pertanto è necessario passare ad un controllore di velocità (quale twist\_controller) per poter manovrare il robot in termini di velocit`a e non in termini di posizione. Essendo questa un'operazione effettuata anche in altre applicazioni (vedi Capitolo 4), sono state create delle apposite funzioni per il cambio dei controllori nel file utils.cpp. Il robot, quindi, comincia a far ruotare su se stesso il cilindro a velocità costante  $(0.8 \frac{\text{rad}}{\text{s}})$ s ) mentre il sensore acquisisce i dati della forza d'attrito. Viene poi calcolata la media di tutte le misurazioni effettuate (600) e, tale valore, viene usato per calcolare la viscosità del burro d'arachidi. Nella seguente tabella vengono riportati i risultati delle misurazioni effettuate (in ordine cronologico)

| $M[N\cdot m]$ | $\Delta r$ [cm] | rad<br>$\omega$ | $h$ [cm] | $r_1$   $cm$                | $\eta$ [Pa · s] |
|---------------|-----------------|-----------------|----------|-----------------------------|-----------------|
| 0.037298      | 1.5             | 0.8             | 7.5      | 2                           | 185.506634      |
| 0.033253      | 1.5             | 0.8             | 7.5      | $\overline{2}$              | 165.388578      |
| 0.030207      | 1.5             | 0.8             | 7.5      | 2                           | 150.235578      |
| 0.030003      | 1.5             | 0.8             | 7.5      | 2                           | 149.224396      |
| 0.029157      | 1.5             | 0.8             | 7.5      | $\mathcal{D}_{\mathcal{L}}$ | 145.013306      |
| 0.028872      | 1.5             | 0.8             | 7.5      | $\mathcal{D}$               | 143.595900      |

La viscosità fluttua parecchio nelle diverse misurazioni. Questo perché le caratteristiche fisiche del burro d'arachidi cambiano durante ogni esperimento (aumento della temperatura per via dello sfregamento). Per avere misurazioni più attendibili sarebbe stato necessario riportare il fluido in condizione di riposo al termine di ogni misurazione. Il risultato più affidabile è il primo, in quanto è stato effettuato quando le proprietà fisiche del burro d'arachidi non erano ancora state

alterate. In media, la viscosità del burro d'arachidi è  $\eta = 156.494065 \text{ Pa} \cdot \text{s}$ , che rientra nel range di valori noto specificato inizialmente.

 $\overbrace{1\textrm{https://github.com/andreastocco01/ur5\_ft\_tasks/blob/main/src/viscosity.cpp}$ 

# Capitolo 4

# Setup sperimentale

Questo capitolo offrirà una panoramica sul setup dell'ambiente di lavoro. Si parler`a diffusamente delle caratteristiche e delle specifiche tecniche del robot e del sensore. Verranno, inoltre, mostrati i passaggi fondamentali che hanno consentito il controllo del sistema attraverso ROS.

### 4.1 UR5

La versione attuale dell'UR5 è quella appartenente alla e-series, rilasciata nel 2018. Tuttavia, in questa tesi, viene utilizzata la versione precedente della famiglia CB3, commercializzata a partire dal 2008.

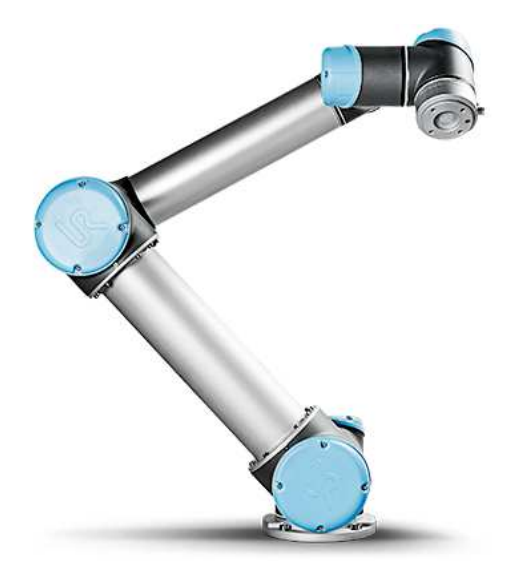

Figura 4.1: UR5/CB3

All'estremità del robot è possibile installare un **end effector**, ossia un dispositivo concepito per la manipolazione degli oggetti che fornisce l'unica possibile interazione con l'ambiente esterno. Il carico massimo sopportabile dall'UR5 dipende dall'offset del centro di gravità, ossia la distanza tra l'estremità del braccio robotico (punto di applicazione dell'end effector) e il centro di gravità dell'UR5.

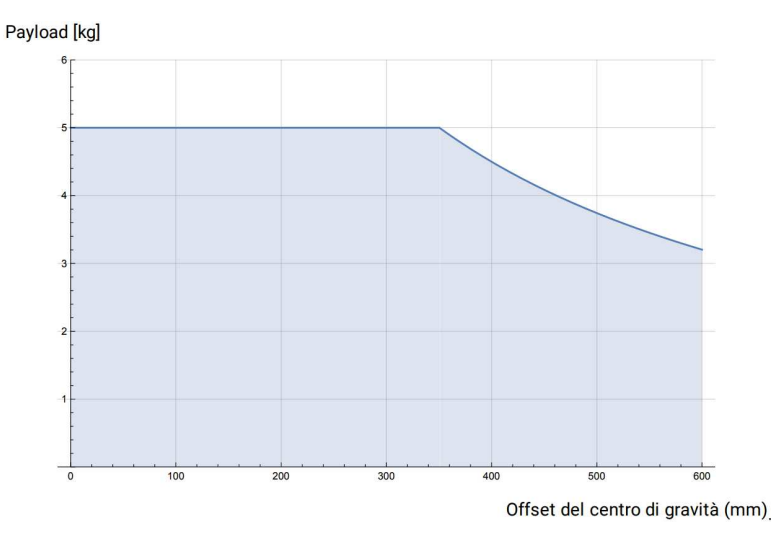

Figura 4.2: Andamento del carico massimo sopportabile rispetto all'offset del centro di gravità

Come si può notare in Figura 4.2, l'UR5 è in grado di sopportare un carico massimo di 5 kg finch`e l'estensione del braccio non supera i 350 mm. Da qui in poi al crescere dell'offset seguirà una diminuzione del carico massimo applicabile.  $L'UR5$  è collegato ad una **control box** che è un dispositivo alimentato elettricamente in grado di fornire energia sia al robot che alle periferiche collegate ad esso. Sulla control box è presente poi un'uscita ethernet per la connessione ad un PC per il controllo remoto, da cui vengono lanciati tutti gli applicativi sviluppati.

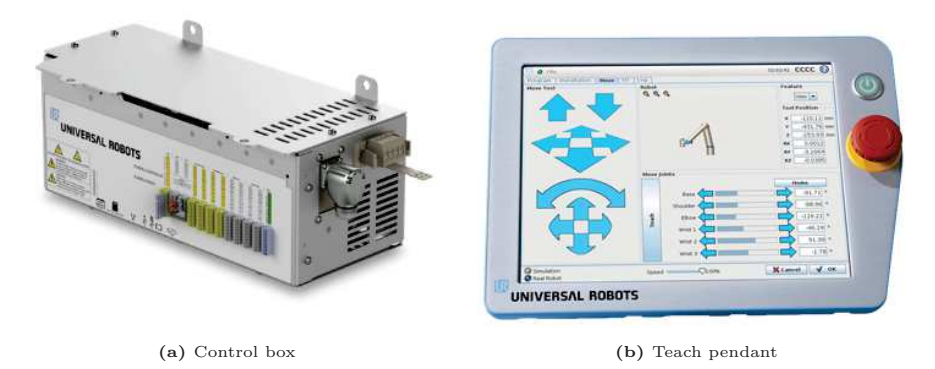

Figura 4.3

In Figura 4.3 vengono mostrati la control box e il Teach Pendant, un dispositivo touchscreen collegato alla control box che consente il controllo diretto del robot. Sul Teach Pendant è eseguita un'interfaccia chiamata Polyscope che permette la programmazione dei movimenti del robot e il cambiamento di alcune sue impostazioni. Per poter controllare l'UR5 tramite ROS è, tuttavia, necessario installare sul Teach Pendant il plugin externalcontrol.urcap, creare un nuovo programma su Polyscope che preveda l'utilizzo del plugin ed impostare l'indirizzo IP del computer remoto da cui verranno lanciati i nodi ROS.

#### 4.2 MoveIt

Dopo aver introdotto i concetti base di ROS e descritto le principali caratteristiche di robot e sensore, in questa sezione si parlerà di MoveIt. MoveIt è un framework specifico di ROS specializzato nella pianificazione del movimento. Offre un'ampia gamma di strumenti e librerie per la generazione delle traiettorie, la gestione della cinematica, la simulazione e il controllo dei robot. Prima di procedere, è però opportuno fornire una breve introduzione ai file URDF. Gli URDF (Unified Robot Description Format) sono dei file basati sul formato XML (eXtensible Markup Language) e costituiscono uno standard per rappresentare la geometria, la cinematica e altre caratteristiche dei robot all'interno di ROS. Grazie a questi file, è possibile definire la gerarchia dei link del robot, specificandone anche informazioni quali le dimensioni, la massa e l'inerzia. Inoltre, gli URDF consentono di modellare i giunti del robot, definendone i limiti di movimento e le relazioni cinematiche con i link adiacenti. Robotiq e Universal Robot mettono a disposizione i file URDF dei propri prodotti. Per ricreare l'ambiente di lavoro presente in laboratorio `e stato necessario 'unire' la rappresentazione del robot con quella del sensore in un nuovo file URDF contenente anche caratteristiche proprie dell'ambiente, come il tavolo su cui è montato il braccio, il piano di lavoro e il muro. In Figura 4.4 viene mostrato l'ambiente di lavoro in cui sono state provate le applicazioni proposte.  $\overline{RViz}$  ( $\overline{ROS}$  Visualization) è uno strumento di visualizzazione 3D incluso in ROS che, oltre a consentire la visualizzazione dei movimenti del robot, offre altri strumenti per interagire con esso. Per semplificare il processo di configurazione e setup del sistema, MoveIt mette a disposizione il MoveIt Setup Assistant, un software che fornisce un'interfaccia grafica per permettere agli utenti di generare i file di configurazione necessari all'utilizzo di MoveIt. In [19] la cartella ur5\_ft\_moveit\_config `e stata generata

da MoveIt Setup Assistant a partire dal file ur5\_ft.urdf.xacro (contenente la descrizione dell'ambiente) presente all'interno di environment\_description. In environment\_manager sono presenti dei launch file (file XML per l'avvio simultaneo di più nodi, che permettono la definizione e il passaggio di parametri tra di essi) che a cascata fanno partire nodi per il collegamento remoto del PC al robot, l'avvio di MoveIt e Rviz e l'inizializzazione del sensore. Sarà dunque sufficiente eseguire il comando roslaunch environment\_manager ur5\_ft\_load\_all per essere poi in grado di eseguire le applicazioni proposte nel Capitolo 5.

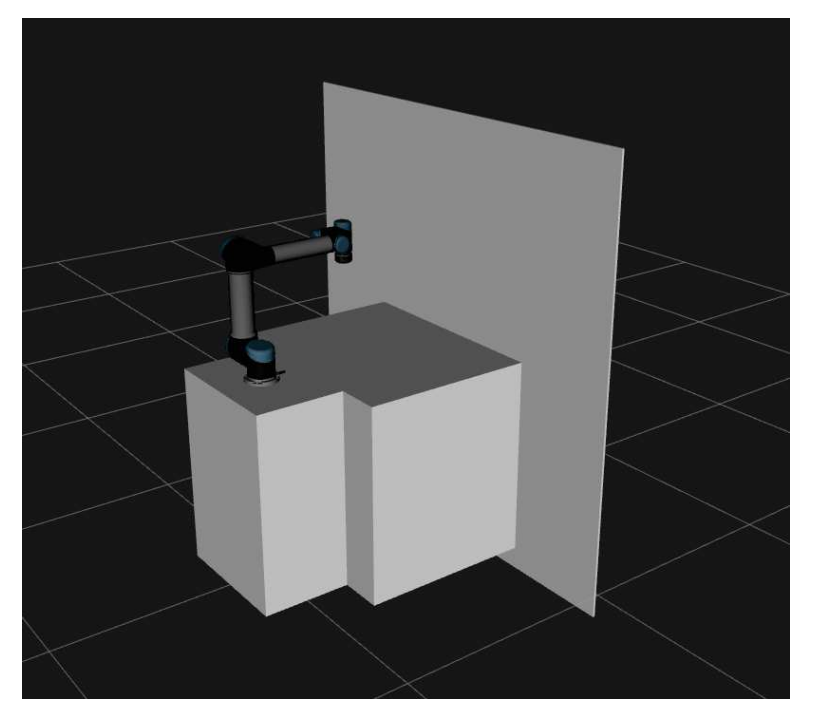

Figura 4.4: Simulazione dell'ambiente di lavoro su RViz

### 4.3 Controllori

L'UR5 possiede diversi controllori integrati per gestire il movimento e il funzionamento del robot.

| /controller_manager                                 |               |
|-----------------------------------------------------|---------------|
| controller                                          | state         |
| joint_state_controller                              | running       |
| scaled_pos_joint_traj_controller                    | stopped       |
| speed scaling state controller                      | running       |
| force torque sensor controller                      | running       |
| pos_joint_traj_controller                           | initialized   |
| joint_group_vel_controller                          | initialized   |
| forward_cartesian_traj_controller                   | uninitialized |
| forward joint traj controller                       | uninitialized |
| ioint_based_cartesian_traj_controller uninitialized |               |
| pose based cartesian traj controller uninitialized  |               |
| cobot_status_controller                             | uninitialized |
| scaled_vel_joint_traj_controller                    | uninitialized |
| twist controller                                    | uninitialized |
| vel joint traj controller                           | uninitialized |

Figura 4.5: Lista controllori UR5

In Figura 4.5, viene mostrata la lista dei controllori disponibili per manovrare l'UR5 insieme ai rispettivi stati di funzionamento. I controllori segnati in verde sono Read-Only controllers, ossia dei controllori che leggono solamente lo stato attuale del robot e lo pubblicano su un topic. Non c'è nessuna limitazione sul numero di controllori Read-Only in esecuzione nello stesso momento. Gli altri, invece, sono Commanding controllers, ossia controllori che consentono l'alterazione dello stato del robot. Non è possibile utilizzare più controllori di questo tipo contemporaneamente. MoveIt permette un controllo di tipo posizionale, ossia, internamente, calcola la traiettoria migliore per andare da un punto di partenza nello spazio ad un punto di arrivo. Una volta calcolata la traiettoria, con l'ausilio di scaled\_pos\_joint\_traj\_controller vengono modificati i valori dei giunti per consentire al robot di seguire la traiettoria specificata. Nelle applicazioni mostrate nel Capitolo 4 viene utilizzato anche il controllore di velocità twist\_controller. Questo controllore riceve un comando di Twist come input, che specifica la velocità di traslazione e rotazione dell'end effector del robot lungo i sei gradi di libert`a. Il controllore, poi, lo traduce in comandi di controllo per i motori del robot attraverso il calcolo della cinematica inversa. Essendo entrambi Commanding controllers, l'utilizzo di uno esclude l'utilizzo dell'altro. ROS mette a disposizione dei service per gestire i controllori attivi del robot. Ad esempio, /controller\_manager/switch\_controller si occupa di scambiare lo stato di esecuzione dei due controllori che riceve in input [9]. Tali service risultano, quindi, molto utili nelle applicazioni proposte perch´e permettono l'utilizzo del controllore più appropriato in base alle specifiche esigenze.

## Capitolo 5

# Applicazioni industriali

Dopo aver validato la reattività e la precisione del sensore, in questo capitolo verranno mostrate delle possibili applicazioni dei sensori coppia-forza in ambito industriale, con particolare enfasi sulla collaborazione uomo-robot [14]. La prima delle applicazioni che verranno trattate è un sistema di controllo basato sul feedback di forza che consente ad un operatore di muovere il braccio, senza dover utilizzare il teach pendant. Nel corso del capitolo verrà indicata come inseguitore di forza. Tale applicazione è versatilmente adattabile anche per altri scopi, come ad esempio nel task di presa e posizionamento (pick and place), che verrà trattato come secondo esempio di applicazione dei sensori coppia-forza. In tale applicazione, i momenti angolari lungo l'asse z vengono utilizzati per indicare al braccio le posizioni da raggiungere per completare con successo il compito assegnato. Infine, aggiungendo ulteriori funzionalità all'inseguitore di forza, verrà presentato un esempio di trasporto collaborativo uomo-robot in cui l'operatore pu`o trasportare in modo sicuro ed efficiente oggetti sottili e leggeri con l'aiuto dell'UR5.

### 5.1 Inseguitore di forza

Come accennato, questa applicazione si focalizza sulla necessità di poter muovere il robot a piacimento, senza dover ricorrere all'utilizzo del teach pendant o RViz. Diventa di fondamentale importanza se integrata in applicazioni collaborative, per rendere più user friendly l'interfacciamento con il robot. Quando il sensore rileva delle forze superiori ad una determinata soglia (calcolata sperimentalmente), viene inviato al robot un comando Twist per farlo muovere con una velocità proporzionale alla forza applicata in input. In questo modo, il robot 'segue' le

forze impartite dall'operatore convertendole in termini di velocità di movimento<sup>1</sup>. Lo pseudocodice è riportato in Algorithm 1. Sono stati impostati due parametri fondamentali: il parametro alpha rappresenta il coefficiente con cui verranno scalati i valori delle forze rilevate per calcolare la velocità di movimento finale, mentre la variabile threshold indica la soglia entro la quale l'input dell'operatore non verrà considerato.

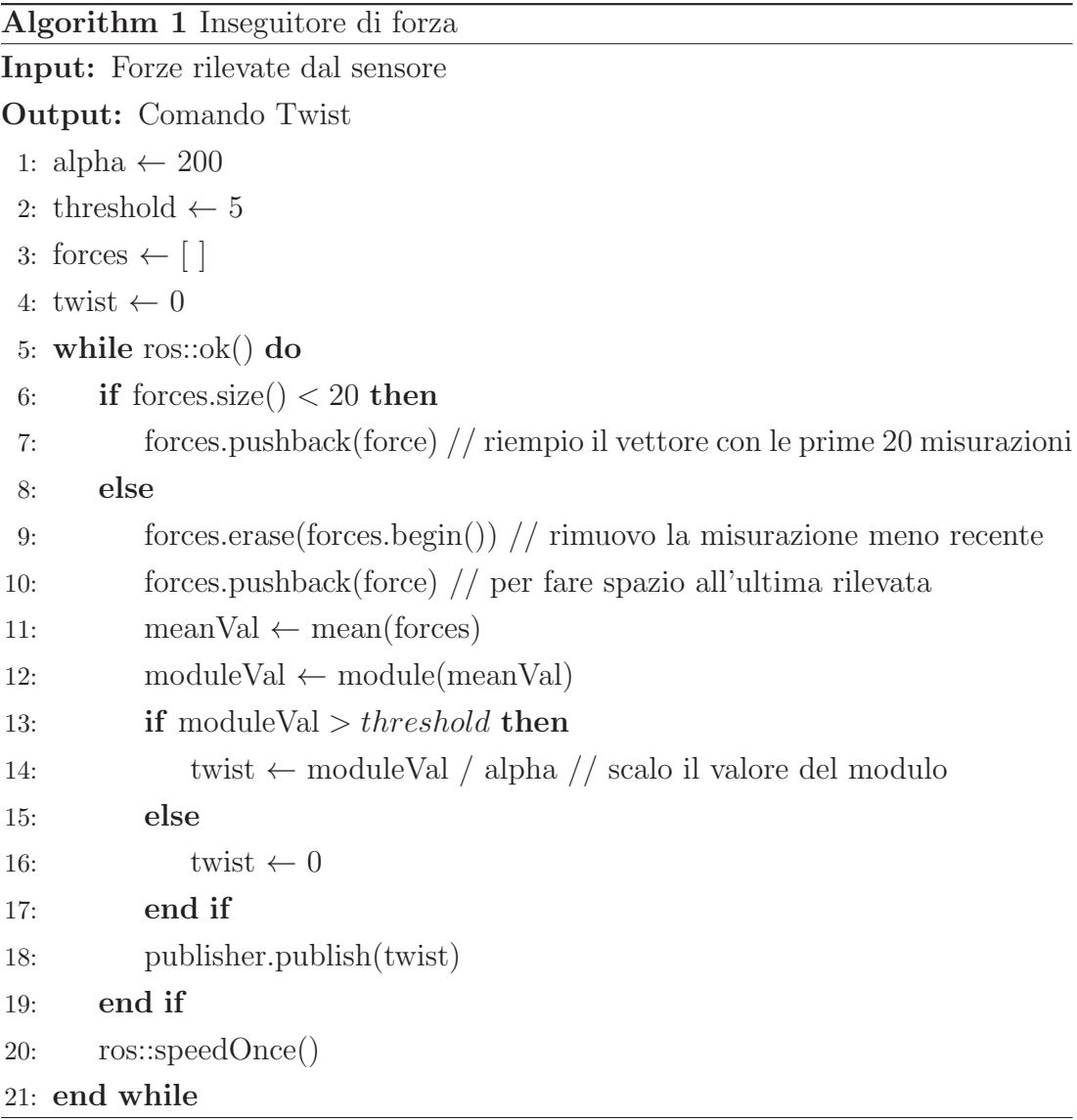

Dopo aver portato il robot in posizione di partenza con MoveIt, viene attivato twist\_controller con la stessa funzione utilizzata nell'esperimento del burro d'arachidi (presente in utils.cpp). All'interno del vettore forces vengono salvate le ultime 20 misurazioni del sensore. Di queste ne viene calcolata la

<sup>1</sup>https://github.com/andreastocco01/ur5\_ft\_tasks/blob/main/src/velocity\_ force\_follower.cpp

media e, se il modulo è superiore alla soglia specificata (parametro *threshold*), viene inviato al robot un comando Twist contenente uno scalamento delle forze rilevate nelle tre componenti. Il calcolo della velocità di movimento viene fatto sulla media degli ultimi campioni per una questione di utilizzabilità, in modo da rendere più fluida la risposta del robot riducendo le oscillazioni dovute alle forze più piccole. Servirsi delle misurazioni singole per il calcolo del vettore velocità da inviare al robot porta ad un movimento poco fluido e impulsivo che peggiora l'esperienza utente. Utilizzando la media, invece, le piccole variazioni di forza generate dall'operatore vengono ammortizzate portando ad una risposta da parte del braccio più naturale. La conversione tra forza e velocità avviene mediante un'attenuazione delle componenti del vettore media per un coefficiente costante (alpha). In questo modo si riduce l'influenza delle forze 'piccole' nel vettore velocità risultante, valorizzando maggiormente le componenti più ampie.

### 5.2 Pick and place

Il pick and place è un'applicazione largamente utilizzata in ambito industriale e consiste nello spostamento di un oggetto da un punto di partenza ad uno di destinazione. Tale compito pu`o essere portato a termine senza l'ausilio di un sensore coppia-forza. L'alternativa proposta in questa tesi si concentra su uno scenario di collaborazione uomo-robot, in cui l'operatore insegna al robot dove si trova il pezzo da raccogliere e dove dovrà essere posizionato. Per fare ciò si `e reso necessario installare un gripper come end effector dell'UR5 [16]. In [19] con MoveIt Setup Assistant `e stata generata la cartella contenente tutti i file di configurazione per questo specifico setup. In Figura 5.1 viene mostrato l'ambiente di lavoro comprensivo del gripper per la presa degli oggetti.

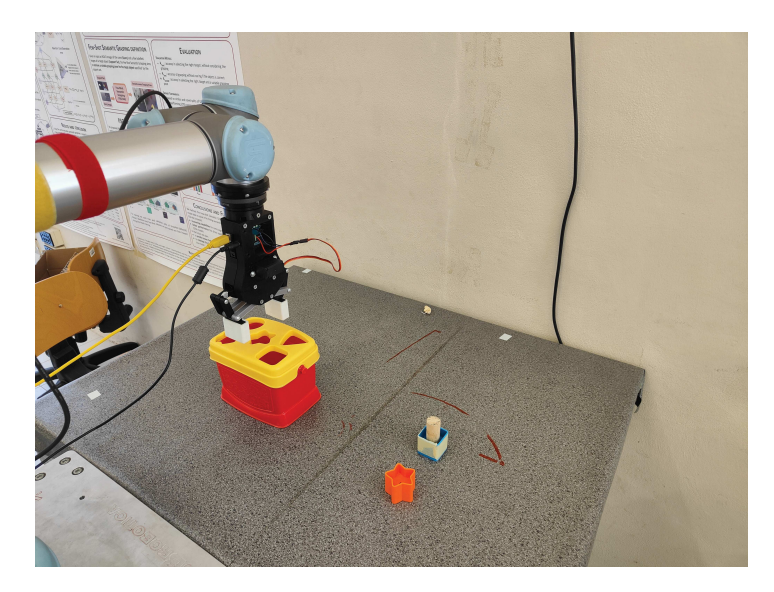

Figura 5.1: Setup sperimentale dell'applicazione pick and place. L'obiettivo è inserire gli oggetti sul tavolo all'interno della scatola

Inizialmente il robot apprende il punto di partenza e di destinazione dall'operatore, poi, una volta preso l'oggetto, proceder`a con la sua collocazione nella posizione finale. Di seguito verranno descritte le parti in cui è stata suddivisa l'applicazione.

#### 5.2.1 Salvataggio delle posizioni

Inizialmente, viene utilizzato l'inseguitore di forza per il salvataggio delle posizioni di partenza e di destinazione su cui il robot dovr`a spostarsi per portare a termine il proprio compito. L'operatore potrà, quindi, muovere il braccio liberamente fino a quando non si trova al di sopra dell'oggetto da spostare. E stata implementata ` una gesture che consiste nell'applicazione di una piccola torsione al sensore, per salvare la posizione attuale in cui si trova il robot, corrispondente al punto in cui si trova l'oggetto. Il gripper si aprirà e si chiuderà velocemente per indicare che la posizione è stata salvata correttamente nel vettore positions. In Algorithm 2 viene riportato lo pseudocodice per questa funzionalità.

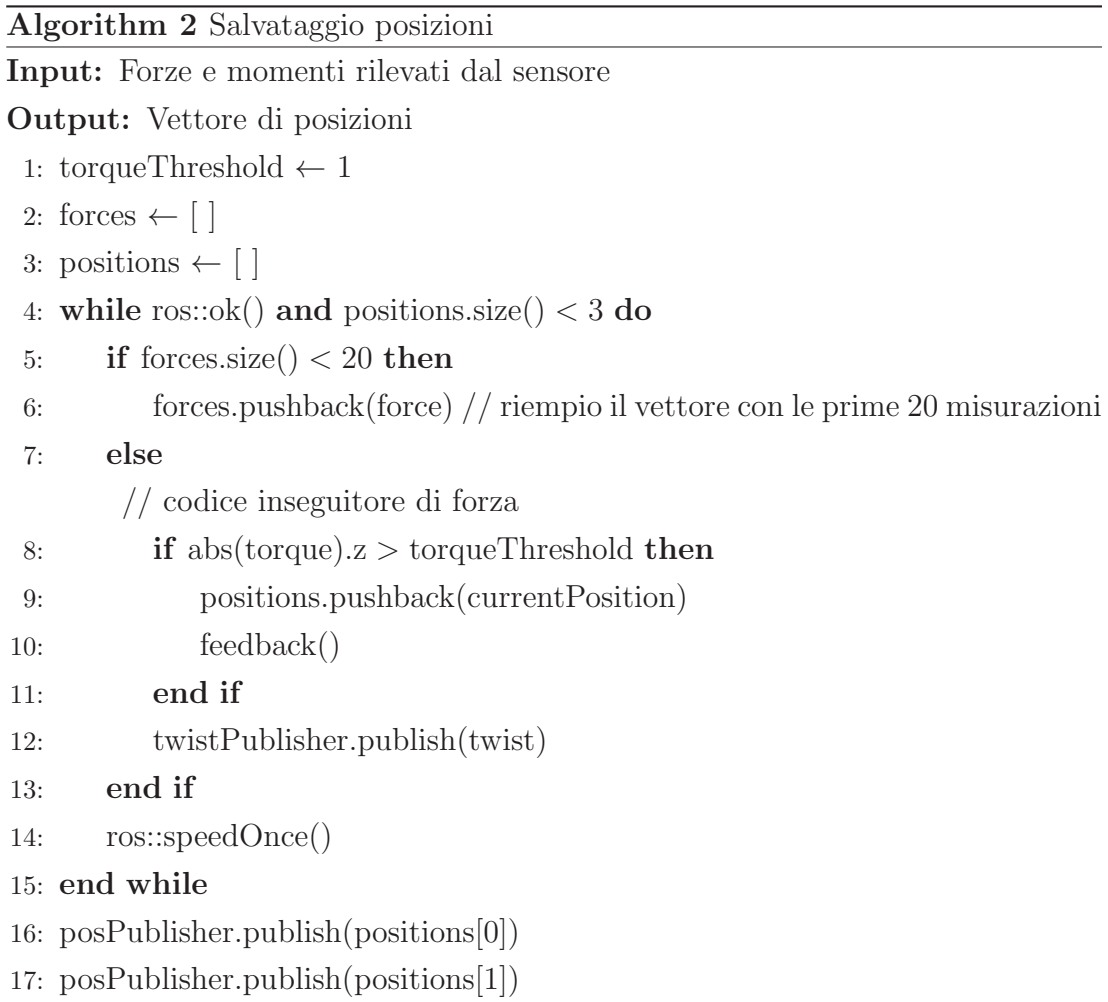

Lo stesso dovrà essere fatto anche per la posizione di destinazione e per una posizione ausiliaria in una zona libera del piano di lavoro, che verrà utilizzata per determinare l'altezza del tavolo (vedi 5.2.2). Una volta terminata la fase di acquisizione delle posizioni, le prime due verranno pubblicate sul topic task\_positions.

#### 5.2.2 Posizionamento

In questa fase, il nodo placement<sup>2</sup> potrà iscriversi al topic task\_positions e leggere le posizioni precedentemente acquisiste. Inizialmente, dalla posizione ausiliaria, il robot scenderà verso il basso fino a quando non verrà rilevata una forza lungo l'asse z, corrispondente al contatto con il piano di lavoro. Tale posizione verr`a salvata e utilizzata in seguito come valore di riferimento per il calcolo dell'altezza degli oggetti. Con MoveIt il braccio viene spostato alla prima posizione del topic, ossia il punto in cui è presente l'oggetto da prendere. Da qui, si muover`a verso il basso alla ricerca di un contatto con esso e una nuova posizione verr`a salvata. Le differenza delle due posizioni corrisponde all'altezza dell'oggetto. Sar`a, dunque, sufficiente chiudere il gripper nel suo punto medio per favorirne una presa più solida. Ad esempio, se l'oggetto è alto  $10 \text{ cm}$ , il gripper verrà chiuso ad un'altezza di 5 cm. L'UR5, poi, si muoverà nell'altra posizione pubblicata sul topic, ovvero quella di destinazione, in attesa di cominciare l'ultima fase dell'applicazione.

#### 5.2.3 Inserimento

Supponendo di voler inserire l'oggetto in un contenitore avente, al centro, una cavità di uguale forma e di dimensioni simili, non sarà sufficiente utilizzare la posizione acquisita grossolanamente in 5.2.1, in quanto troppo poco precisa per l'inserimento di oggetti in cavit`a con tolleranze molto strette. A tal proposito viene mostrato il codice per calcolare il centro del contenitore (corrispondente al centro della cavità) in cui inserire l'oggetto<sup>3</sup>. Utilizzando il controllore di velocità il braccio viene fatto muovere da varie posizioni attorno al contenitore verso il contenitore stesso, fino a quando non viene rilevato un contatto con uno dei bordi. Il processo viene ripetuto per ciascuno dei quattro bordi e le posizioni di ogni estremit`a vengono salvate per poi essere utilizzate per calcolare il punto esatto in cui inserire l'oggetto. Il robot potrà, quindi, posizionarsi al di sopra di tali coordinate e cominciare un processo di discesa che lo porter`a ad inserire l'oggetto precisamente nell'alloggiamento finale, come mostrato in Figura 5.2.

<sup>2</sup>https://github.com/andreastocco01/ur5\_ft\_tasks/blob/main/src/placement.cpp <sup>3</sup>https://github.com/andreastocco01/ur5\_ft\_tasks/blob/main/scripts/place\_ ontop.py

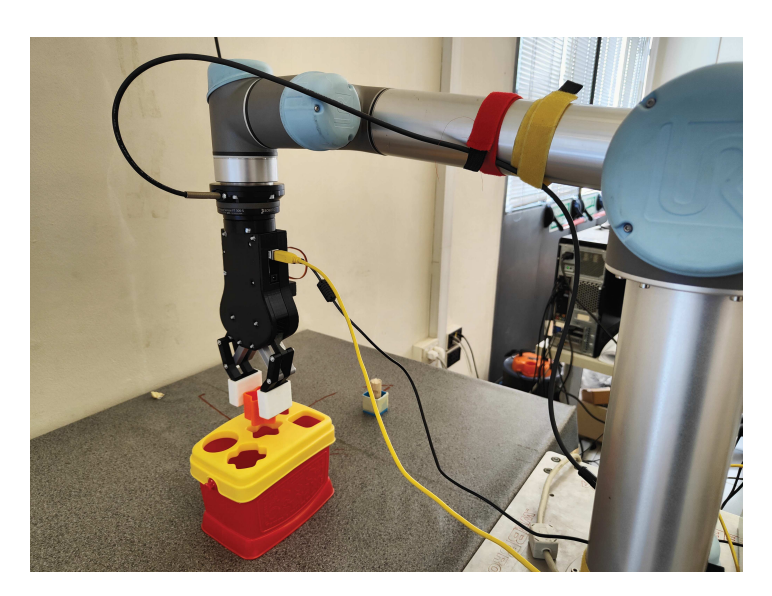

Figura 5.2: Applicazione pick and place: fase di inserimento dell'oggetto (stella) nella cavità corretta

#### 5.2.4 Movimento a spirale

Una possibile variazione del pick and place consiste nel far si che il braccio trovi la cavità in cui inserire l'oggetto. In 5.2.3 si presupponeva che la cavità si trovasse al centro del contenitore, in questo modo era possibile, determinandone il centro, inserire precisamente l'oggetto nella posizione corretta. Ovviamente se il foro non si trova al centro, l'inserimento non andrà a buon fine. Per risolvere questo problema si è pensato di sostituire la parte di inserimento precedentemente descritta con un nuovo nodo in grado di trovare la posizione del foro<sup>4</sup>. In Figura 5.3 viene mostrato come, in questo caso, il foro in cui inserire l'oggetto non sia più al centro del contenitore, bensì in basso a destra.

<sup>4</sup>https://github.com/andreastocco01/ur5\_ft\_tasks/blob/main/src/spiral\_ movement.cpp

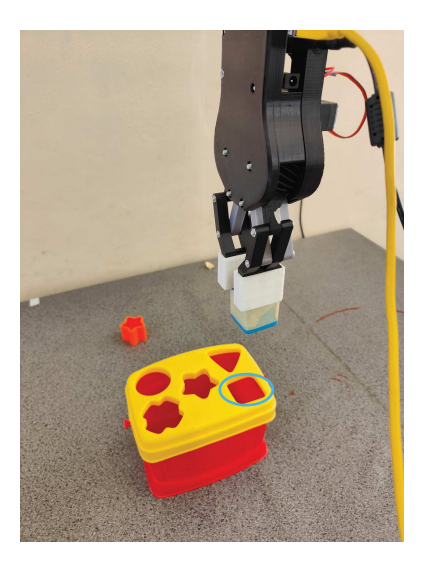

Figura 5.3: Setup pick and place con movimento a spirale

Per la ricerca dell'esatta posizione del foro, si assume nota una posizione grossolana da cui partire. Il braccio è quindi portato in tale posizione e fatto scendere fino al contatto con il contenitore. Da qui il robot, comincia ad effettuare un movimento a spirale. Mentre effettua tale movimento, mantiene l'oggetto in contatto con la superficie del contenitore. Se il sensore non rileva più alcuna forza lungo l'asse z, significa che ci si trova in uno dei seguenti casi:

- il contenitore non ha una superficie piana. Il foro non è ancora stato trovato e quindi `e necessario far scendere il braccio per ristabilire il contatto e continuare a cercare.
- ❼ il braccio si trova al di sopra del foro. Si pu`o procedere con l'inserimento dell'oggetto.

Per implementare questa funzionalità si è pensato di far scendere il braccio ogni qual volta il sensore non rileva più una forza lungo l'asse z, come mostrato in Algorithm 3.

#### Algorithm 3 Movimento a spirale

Input: Forze rilevate dal sensore

Output: Inserimento dell'oggetto

```
1: threshold \leftarrow -82: lim ← 0.02
 3: twist \leftarrow 0
 4: firstTime \leftarrow true
 5: height
 6: repeat
 7: while force z > threshold do
 8: twist \leftarrow (0, 0, -0.015) // vado giù finchè non c'è un contatto
 9: publish(twist)
10: end while
11: twist \leftarrow 012: publish(twist) // mi fermo
13: if firstTime then
14: heigth \leftarrow current Position // salvo l'altezza del contenitore
15: firstTime \leftarrow false
16: end if
17: currentHeight \leftarrow currentPosition
18: while force.z ≤ threshold and height − currentHeight < lim do
        // movimento a spirale
19: end while
20: until force.z > threshold and height − currentHeight < lim
```
Se la differenza di altezza è superiore ad una determinata soglia (parametro  $lim$ ), significa che probabilmente si è trovato il foro e quindi il gripper si aprirà per favorire l'inserimento dell'oggetto. A differenza della versione mostrata in 5.2, questa non raggiunge sempre l'obiettivo. Pu`o capitare, infatti, che il braccio non trovi mai la cavità per via dell'incremento del raggio della spirale e che finisca al di l`a dei bordi della scatola. Inoltre, se non si trova perfettamente al di sopra del foro, potrebbe non cominciare la fase di discesa non portando così a termine il compito. In Figura 5.4, il quadrato centrale indica il foro in cui inserire l'oggetto, mentre le croci individuano i punti da cui è stato fatto partire il movimento a spirale nei vari test effettuati.

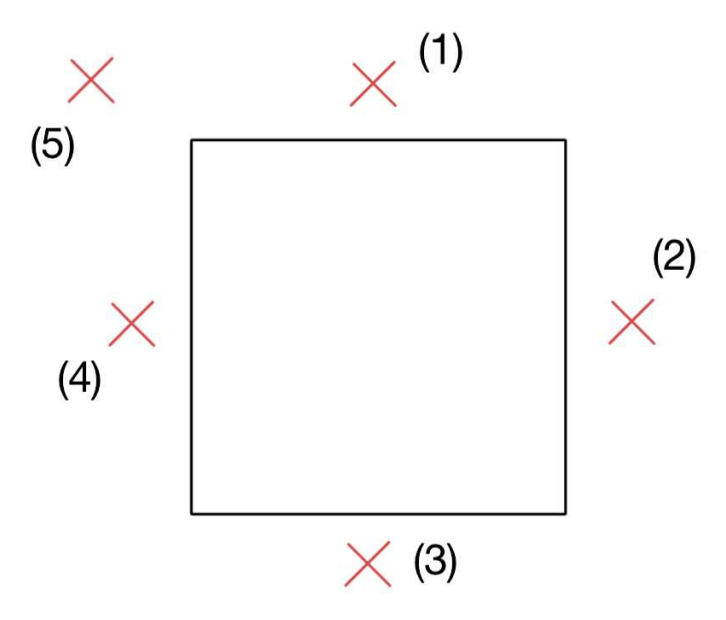

Figura 5.4: Test effettuati

Nella Tabella 5.1 vengono mostrati i risultati nei vari casi

| Test | Esito |
|------|-------|
| (1)  |       |
| (2)  |       |
| (3)  | X     |
| (4)  |       |
| (5)  |       |

Tabella 5.1: Risultati test effettuati

Come già anticipato, con questa applicazione non si ottengono sempre i risultati sperati. In (3) il robot ha cominciato il movimento troppo vicino al bordo del contenitore ed `e andato oltre ad esso. In (5), invece, l'interferenza degli altri fori ha fatto sì che si incastrasse senza raggiungere l'obiettivo.

### 5.3 Trasporto collaborativo

Modificando ulteriormente l'inseguitore di forza si può implementare un'applicazione per il trasposto collaborativo uomo-robot<sup>5</sup>. In tale applicazione uomo e robot collaborano per muovere una lamina in fibra di carbonio da una posizione iniziale fino ad uno stampo di lavorazione: l'operatore tiene un lembo del materiale mentre il robot tiene l'altra estremità attraverso una ventosa. L'operatore, tirando a sé la lamina, fa sì che il robot segua le sue intenzioni di movimento

agevolando lo spostamento del materiale. Rispetto alla versione utilizzata nella Sezione 5.1 è stata aggiunta la lettura delle torsioni misurate dal sensore. Ad esempio, nel pick and place, le torsioni lungo l'asse z venivano interpretate come l'input da parte dell'operatore per il salvataggio delle posizioni. In questo caso, invece, quando il sensore misura una torsione, essa viene interpretata come la volont`a dell'operatore di ruotare il pezzo che viene trasportato. Allo stesso modo delle forze, viene calcolata la **velocità angolare** con cui far ruotare l'end effector dell'UR5, in modo tale da riuscire a seguire tutte le intenzioni dell'utente. La possibilit`a di rotazione dell'end effector porta, per`o, ad un problema con i sistemi di riferimento. Infatti, twist\_controller, effettua i movimenti rispetto al sistema di riferimento dell'end effector, ma se esso viene ruotato sarà necessario cambiare il verso di movimento per seguire correttamente le forze in input. Per ovviare a questo problema, sono state utilizzate le trasformazioni geometriche da un sistema di riferimento ad un altro [3]. Utilizzando la libreria tf di ROS, è possibile convertire le coordinate di un punto in un sistema di riferimento, nelle coordinate di un altro sistema di riferimento connesso ad esso. In questo modo è stato possibile inviare i comandi Twist al robot, rispetto ad un sistema di riferimento fisso (quale la base del robot), in modo tale che il vettore velocità calcolato non fosse dipendente dall'orientazione dell'end effector. In questa applicazione si `e sostituito il gripper con delle ventose collegate ad un compressore che, attraverso la creazione di una forza di aspirazione, permette al robot di sollevare oggetti sottili e fragili come una lamina di carbonio (vedi Figura 5.5).

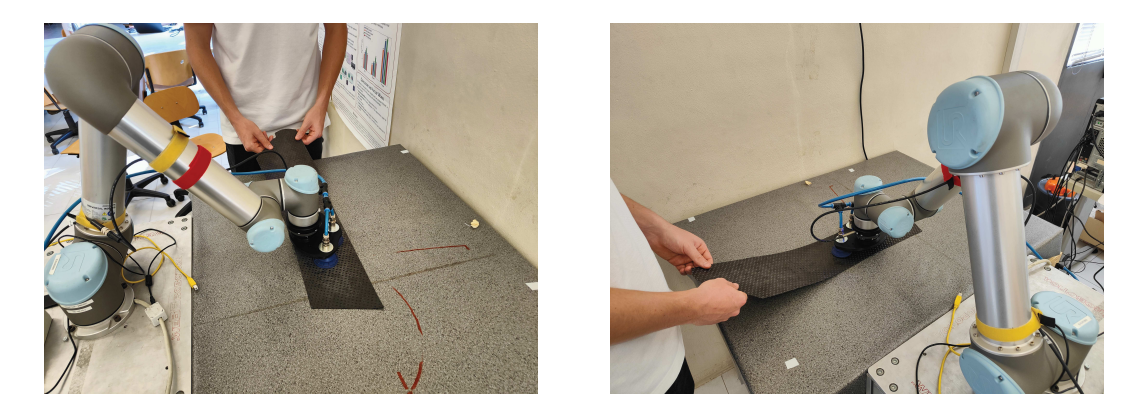

Figura 5.5: Applicazione di trasporto collaborativo, dove il robot segue i movimenti della persona in base alla lettura del sensore di forza

Con l'ausilio dell'inseguitore di forza, si potrà poi trasportare e ruotare la lamina in collaborazione con il robot.

 $^{5}$ https://github.com/andreastocco01/ur5\_ft\_tasks/blob/main/src/full\_ velocity\_force\_follower.cpp

## Capitolo 6

## Conclusioni

Gli esperimenti condotti in questa tesi hanno dimostrato che il sensore coppiaforza è uno strumento affidabile e preciso. Prima ne è stata valutata la reattività attraverso il cambiamento istantaneo delle forze applicate ad esso, successivamente ne è stata analizzata la precisione, utilizzando le piccole forze rilevate per calcolare la viscosit`a del burro d'arachidi. In entrambi i casi, i risultati ottenuti sono ripetibili e coerenti con gli obiettivi specificati inizialmente. Sono state, poi, mostrate diverse applicazioni molto diffuse in letteratura come, ad esempio, il pick and place anche se, per quest'ultima, non sarebbe necessario disporre di un sensore coppia-forza. La tesi ha mostrato come l'interpretazione delle forze applicate al braccio possano incrementare la versatilità e l'efficacia dell'applicazione nonchè l'esperienza utente. Utilizzando l'inseguitore di forza è possibile istruire il robot sulle posizioni variabili degli oggetti e, facendo una stima sull'altezza di essi, il braccio potrà effettuare una presa più solida e precisa. È stata presentata anche una variazione, basata su un movimento a spirale, nel caso in cui non sia nota precisamente la posizione obiettivo. Utilizzando i dati del sensore si riesce a dedurre se ci si trova o meno al di sopra della cavità in cui inserire l'oggetto.  $\hat{E}$  stato, inoltre, presentato un esempio di trasporto collaborativo, con il quale il robot aiuta l'operatore nel trasporto di un materiale sottile e leggero. La tesi ha delineato alcune possibili direzioni per migliorare ulteriormente le prestazioni delle applicazioni presentate. Ciò include, ad esempio, l'integrazione di telecamere e l'intelligenza artificiale per migliorare ulteriormente la capacità di percezione e controllo del robot. In conclusione, la tesi ha confermato l'importanza e l'utilit`a del sensore coppia-forza nelle applicazioni robotiche, offrendo spunti per il suo miglioramento e indicando possibili sviluppi futuri. L'utilizzo dei sensori coppia-forza apre nuove possibilità nel controllo e nella manipolazione degli oggetti, contribuendo alla crescita e all'evoluzione della robotica industriale.

### Bibliografia

- [1] Max Yiye Cao, Stephen Laws e Ferdinando Rodriguez y Baena. <sup>≪</sup>Six-axis force/torque sensors for robotics applications: A review». In: IEEE Sensors Journal 21.24 (2021), pp. 27238–27251.
- [2] David De Schepper et al. <sup>≪</sup>Towards robust human-robot mobile co-manipulation for tasks involving the handling of non-rigid materials using sensor-fused force-torque, and skeleton tracking data≫. In: Procedia CIRP 97 (2021), pp. 325–330.
- [3] Tully Foote. <sup>≪</sup>tf: The transform library≫. In: 2013 IEEE Conference on Technologies for Practical Robot Applications (TePRA). IEEE. 2013, pp. 1– 6.
- [4] Dong-Hyuk Lee et al. <sup>≪</sup>A capacitive-type novel six-axis force/torque sensor for robotic applications≫. In: IEEE Sensors Journal 16.8 (2015), pp. 2290– 2299.
- [5] Giorgio Nicola, Enrico Villagrossi e Nicola Pedrocchi. <sup>≪</sup>Human-robot comanipulation of soft materials: enable a robot manual guidance using a depth map feedback≫. In: 2022 31st IEEE International Conference on Robot and Human Interactive Communication (RO-MAN). IEEE. 2022, pp. 498–504.
- [6] Morgan Quigley et al. <sup>≪</sup>ROS: an open-source Robot Operating System≫. In: ICRA workshop on open source software. Vol. 3. 3.2. Kobe, Japan. 2009, p. 5.
- [7] Jack O Templeman, Brian B Sheil e Tong Sun. <sup>≪</sup>Multi-axis force sensors: A state-of-the-art review». In: Sensors and Actuators A: Physical 304 (2020), p. 111772.

### Sitografia

- [8] *Catkin Workspace.* URL: http://wiki.ros.org/catkin/Tutorials/ create\_a\_workspace.
- [9] Controller Manager. URL: http://wiki.ros.org/controller\_manager.
- [10] Creating ROS msq and srv. URL: http://wiki.ros.org/ROS/Tutorials/ CreatingMsgAndSrv.
- [11] *Download FT300-S manual.* URL: https://robotiq.com/support/ft-300-force-torque-sensor.
- [12] *Download material for UR5*. URL: https://www.universal-robots.com/ cb3/.
- [13] Esempio topic e service. URL: https://github.com/andreastocco01/ ros/tree/main.
- [14] Esperimenti ed applicazioni. URL: https://github.com/andreastocco01/ ur5\_ft\_tasks.
- [15] FT300-S driver. URL: https://github.com/andreastocco01/ft300\_ driver.
- [16] Gripper repo. URL: https://github.com/Evroc/Robotic-gripper.
- [17] MoveIt Tutorial. URL: https://ros-planning.github.io/moveit\_ tutorials/.
- [18] Robotiq maintained repo. URL: https://github.com/TAMS-Group/robotiq.
- [19] Setup sperimentale. URL: https://github.com/andreastocco01/environment\_ setup.
- [20] YouTube Tutorial. URL: https://www.youtube.com/playlist?list= PLLSegLrePWgIbIrA4iehUQ-impvIXdd9Q.